# **INTERPRETING QUERY EXECUTION PLANS**

*Iggy Fernandez, Database Specialists*

## **INTRODUCTION**

SQL efficiency is central to database efficiency, and the ability to interpret SQL query execution plans is a critical skill of the application developer and database administrator. In this paper, I review the process of displaying and interpreting query execution plans. I also discuss how to generate graphical versions of query plans that are much easier to read than their more common tabular counterparts.

Much information about query plans is available in the literature and I will simply provide links to it instead of repeating it here.

## **WHAT I<sup>S</sup> <sup>A</sup> QUERY EXECUTION PLAN?**

SQL is a declarative language, not a procedural language. This means that a SQL query only specifies what data to retrieve, not how to retrieve it. A database component called the query optimizer decides how best to retrieve the data. For example, it decides the order in which tables are processed, how to join the tables [\(nested loops,](http://download.oracle.com/docs/cd/E11882_01/server.112/e10821/optimops.htm#i49732) [hash join,](http://download.oracle.com/docs/cd/E11882_01/server.112/e10821/optimops.htm#PFGRF94646) [merge join,](http://download.oracle.com/docs/cd/E11882_01/server.112/e10821/optimops.htm#PFGRF94650) etc), and which indexes to use if any.

# **EXPLAIN PLAN MAY NOT TELL THE RIGHT STORY**

The traditional—and least effective—way of obtaining a query plan is to use EXPLAIN PLAN. Third-party pools such as Toad use this method behind the scenes. Prior to Oracle Database 10*g* , the plan had to be formatted manually using CONNECT BY. Beginning with Oracle Database 10*g*, you can use DBMS\_XPLAN to format the plan. This method has the incurable defect that it may not produce the same plan that is actually used when the query is actually executed. The reasons are well documented in the literature and I will not repeat them here. For example, refer to the [demonstration by Kerry](http://kerryosborne.oracle-guy.com/2008/10/explain-plan-lies/) [Osborne.](http://kerryosborne.oracle-guy.com/2008/10/explain-plan-lies/) Furthermore, this method can only show Oracle's estimates of cardinalities and execution times for each step in the plan but not actual cardinalities and execution times. I only mention this method for completeness but do not recommend this method except as a teaching tool for beginners.

```
EXPLAIN PLAN SET statement_id = 'TEST' FOR
-- Employees who earn more than their managers
SELECT
 el.employee id,
   e1.salary,
   e2.employee_id,
   e2.salary
FROM
   employees e1,
   employees e2
WHERE
   e1.department_id = :department_id
  AND e1.manager id = e2.employee id
  AND e1.salary > e2.salary;
COLUMN operation FORMAT a40
SELECT
   cardinality,
   cost,
   lpad(' ',level-1)||operation||' '|| options||' '||object_name AS operation
FROM plan_table
```
CONNECT BY prior id = parent\_id AND prior statement\_id = statement\_id START WITH id = 0 AND statement\_id = 'TEST' ORDER BY id; CARDINALITY COST OPERATION ----------- ---------- ---------------------------------------- 1 6 SELECT STATEMENT 1 6 HASH JOIN 10 2 TABLE ACCESS BY INDEX ROWID EMPLOYEES 10 1 INDEX RANGE SCAN EMP\_DEPARTMENT\_IX 107 3 TABLE ACCESS FULL EMPLOYEES SELECT \* FROM TABLE(dbms xplan.display);

PLAN\_TABLE\_OUTPUT

Plan hash value: 2254211361

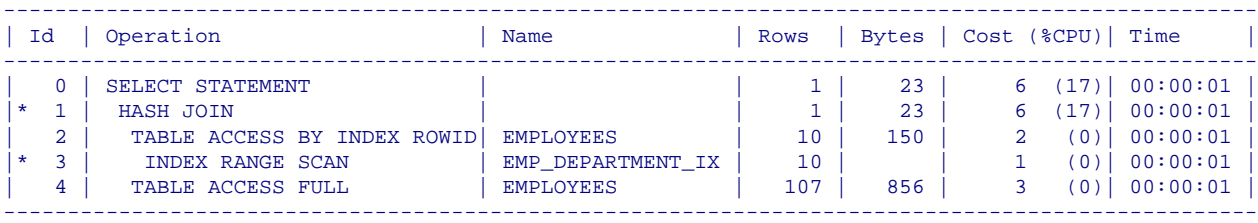

---------------------------------------------------------------------------------------

Predicate Information (identified by operation id):

---------------------------------------------------

 1 - access("E1"."MANAGER\_ID"="E2"."EMPLOYEE\_ID") filter("E1"."SALARY">"E2"."SALARY") 3 - access("E1"."DEPARTMENT\_ID"=TO\_NUMBER(:DEPARTMENT\_ID))

18 rows selected.

## **AUTOTRACE MAY NOT TELL THE RIGHT STORY**

The second method of obtaining a query plan is to use autotrace in SQL\*Plus. This method requires the use of the  [PLUSTRACE](http://download.oracle.com/docs/cd/E11882_01/server.112/e10823/ch_eight.htm#sthref892) role and causes a plan to be displayed right after a query is executed in SQL\*Plus. However it is not well known that this method uses EXPLAIN PLAN behind the scenes and can therefore show a different plan that the one which was actually used during the execution of the query; this can be terribly misleading. For example, refer to the [demonstration by](http://kerryosborne.oracle-guy.com/2010/02/autotrace-lies/) [Kelly Osborne.](http://kerryosborne.oracle-guy.com/2010/02/autotrace-lies/) Furthermore, it does not show the actual cardinalities and execution times for each step even though the query was actually executed. I do not recommend this method either and only mention it for completeness.

SET autotrace on

```
VARIABLE department_id number;
EXEC :department_id := 50;
-- Employees who earn more than their managers
SELECT
  e1.employee_id,
  e1.salary,
  e2.employee_id,
   e2.salary
```

```
FROM
   employees e1,
   employees e2
WHERE
  el.department id = :departmentAND e1.manager id = e2.employee id
  AND e1.salary > e2.salary;
```
no rows selected

Execution Plan

----------------------------------------------------------

Plan hash value: 2254211361

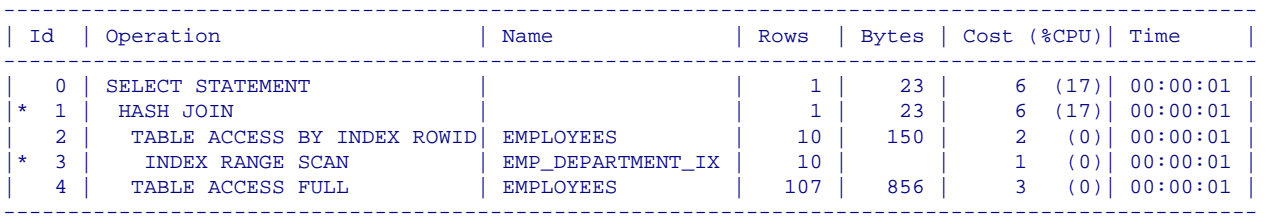

Predicate Information (identified by operation id):

---------------------------------------------------

```
1 - access("E1"."MANAGER ID"="E2"."EMPLOYEE ID")
     filter("E1"."SALARY">"E2"."SALARY")
```
3 - access("E1"."DEPARTMENT\_ID"=TO\_NUMBER(:DEPARTMENT\_ID))

#### Statistics

```
 0 recursive calls
  0 db block gets
 14 consistent gets
  0 physical reads
  0 redo size
 525 bytes sent via SQL*Net to client
 477 bytes received via SQL*Net from client
  1 SQL*Net roundtrips to/from client
  0 sorts (memory)
  0 sorts (disk)
  0 rows processed
```
----------------------------------------------------------

### **TKPROF ONLY TELLS PART OF THE STORY**

A better way to review a query plan is to trace a session and use the *[tkprof](http://download.oracle.com/docs/cd/E11882_01/server.112/e10821/sqltrace.htm#i4640) utility* to format the trace file. Complete [instructions for using the tkprof utility](http://download.oracle.com/docs/cd/E11882_01/server.112/e10821/sqltrace.htm#i4763) can be found in the Performance Tuning Guide. Unfortunately, tracing a session requires privileges that an application developer may not have. Also, trace files are generated in Oracle-owned directories on the database server; application developers may not have access to these directories. In the following example, I use ALTER SESSION in a SQL\*Plus session. However, a SQL\*Plus session may not use the same query plan that is used when the query is executed from within your application. Nevertheless, the example below proves that EXPLAIN PLAN and autotrace were

lying; the real query plan is very different from those produced by EXPLAIN PLAN and autotrace in the previous sections.

```
ALTER SESSION SET statistics_level=ALL;
ALTER SESSION SET tracefile_identifier=TEST;
ALTER SESSION SET sql_trace=TRUE;
```
While tkprof portrays a true story, it only tells the partial story. What we really need is the estimates side by side with the actual numbers.

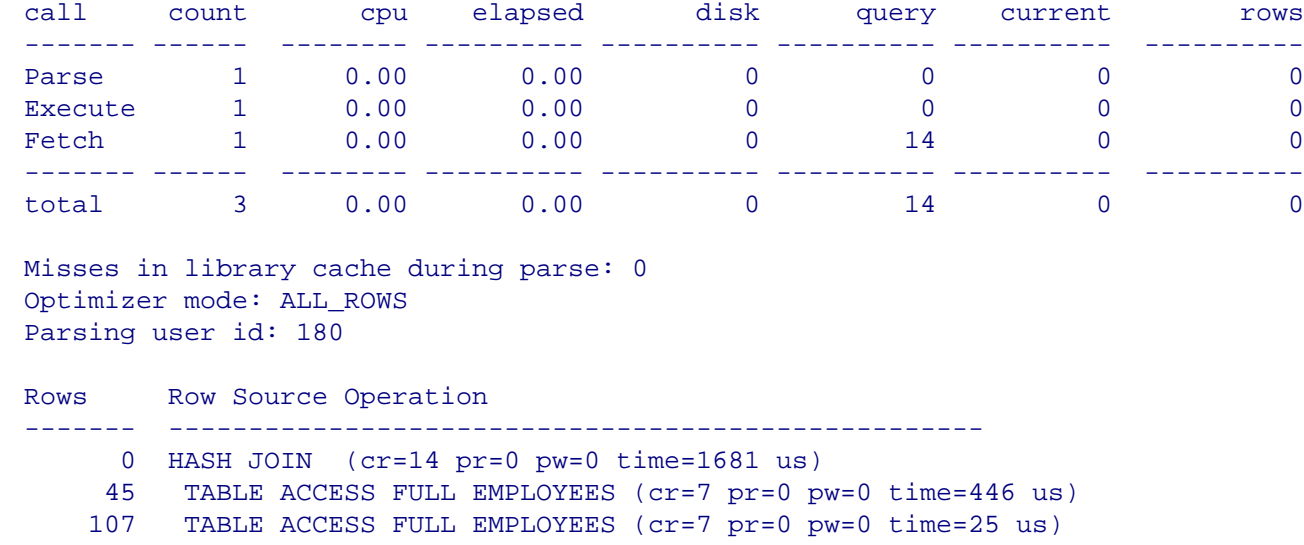

## **REVIEWING THE COMPLETE PICTURE WITH DBMS\_XPLAN**

The best way to review a query plan is using [DBMS\\_XPLAN.DISPLAY\\_CURSOR](http://download.oracle.com/docs/cd/E11882_01/appdev.112/e10577/d_xplan.htm#ARPLS70136) which displays optimizer estimates side by side with actual execution metrics. This requires access to data dictionary tables: [V\\$SESSION,](http://download.oracle.com/docs/cd/E11882_01/server.112/e10820/dynviews_3016.htm#REFRN30223) [V\\$SQL,](http://download.oracle.com/docs/cd/E11882_01/server.112/e10820/dynviews_3042.htm#REFRN30246) and [V\\$SQL\\_PLAN\\_STATISTICS\\_ALL.](http://download.oracle.com/docs/cd/E11882_01/server.112/e10820/dynviews_3042.htm#REFRN30246) In order for Oracle to collect and display row counts and execution metrics for each step in a query plan, it is critical that **STATISTICS\_LEVEL** be set to ALL; this can be done at the session level or at the system level. In the example below, we have broken the output into separate tables since it does not fit within the margins.

ALTER SESSION SET statistics level=ALL;

```
VARIABLE department_id number;
EXEC :department_id := 50;
SELECT
  e1.employee_id,
  e1.salary,
  e2.employee_id,
  e2.salary
FROM
   employees e1,
   employees e2
WHERE
 e1.department id = :departmentAND el.manager id = e2.employee id AND e1.salary > e2.salary;
SELECT *
FROM TABLE (DBMS_XPLAN.display_cursor (
  NULL, -- this automatically uses the sql_id of the last SQL*Plus query
  NULL, -- this automatically uses the child_number of the last SQL*Plus query
```
#### 'TYPICAL IOSTATS LAST +PEEKED\_BINDS'));

SQL\_ID g9n0ar49yr8hc, child number 1 -------------------------------------

Plan hash value: 468575080

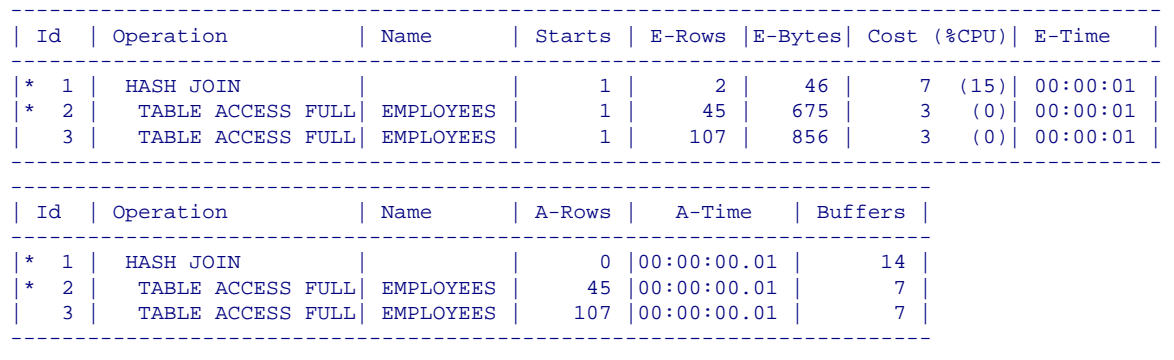

```
Peeked Binds (identified by position):
```
--------------------------------------

1 - (NUMBER): 50

```
Predicate Information (identified by operation id):
```
---------------------------------------------------

- 1 access("E1"."MANAGER ID"="E2"."EMPLOYEE ID")
- filter("E1"."SALARY">"E2"."SALARY")
- 2 filter("E1"."DEPARTMENT\_ID"=:DEPARTMENT\_ID)

## **INTERPRETING QUERY EXECUTION PLANS**

Finally we come to the business of interpreting query execution plans: what does it all mean? There is a tremendous amount of information available in the Oracle documentation. Chapter 11 *[The Query Optimizer](http://download.oracle.com/docs/cd/E11882_01/server.112/e10821/optimops.htm)* in the *[Performance Tuning Guide](http://download.oracle.com/docs/cd/E11882_01/server.112/e10821/toc.htm)* explains *[access paths](http://download.oracle.com/docs/cd/E11882_01/server.112/e10821/optimops.htm#i82080)* and *[join methods](http://download.oracle.com/docs/cd/E11882_01/server.112/e10821/optimops.htm#i51523)* while Chapter 12 *[Using Explain Plan](http://download.oracle.com/docs/cd/E11882_01/server.112/e10821/ex_plan.htm#PFGRF009)* provides many examples of query plans. In the rest of this paper, I will focus on two critical areas that are not adequately covered in the documentation: determining the order of execution of each step and determining which steps consume the most resources. Here is an example of a fairly complex query plan produced by DBMS\_XPLAN.DISPLAY\_CURSOR; only a few columns are shown in the interests of clarity.

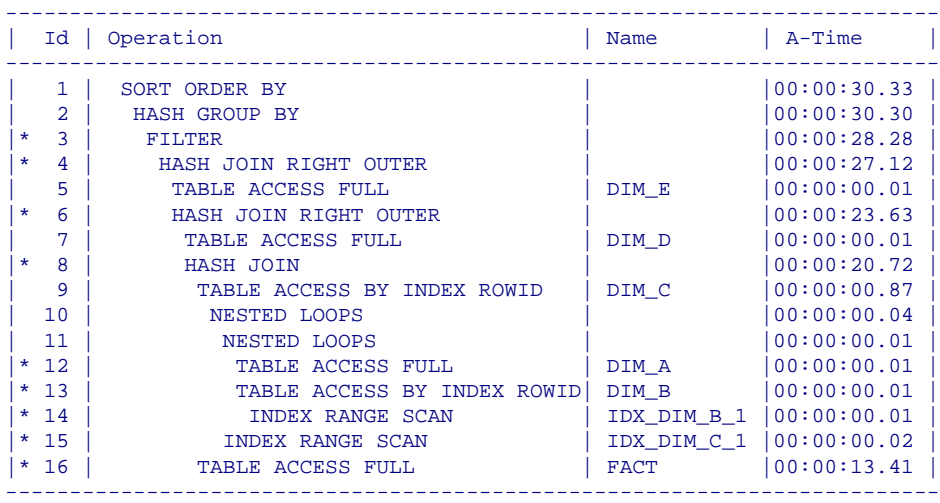

The critical point is that the Id column does not indicate the order in which operations are executed, instead it is the indentation of operations that indicates the right order. The following rule is contained in the Oracle documentation: *"The execution order in EXPLAIN PLAN output begins with the line that is the furthest indented to the right. The next step is the parent of that line. If two lines are indented equally, then the top line is normally executed first."* but this is not precise enough. The following statement is more precise, if a lot harder to read: *"Perform operations in the order in which they are listed except that if the operations listed after a certain operation are more deeply indented in the listing, then perform those operations first (in the order in which those operations are listed."*. If you concentrate really hard, you'll eventually figure out that the operations are performed in the following sequence: 5, 7, 12, 14, 13, 11, 15, 10, 9, 16, 8, 6, 4, 3, 2, and 1.

I have to admit that I find tabular query execution plans—such as that shown above—not very easy to read, especially when many tables are involved. The last time I was trying to make sense of such a plan, a colleague suggested that I use a sheet of paper as a makeshift ruler. Another problem is that the elapsed execution times that are listed in the plans are cumulative; this makes it difficult to identify the time-consuming steps.

A graphical query plan such as the one shown on the next page is much easier to read. In addition, it shows execution times for individual operations, not cumulative execution times. The PL/SQL code that produced it is shown in the following pages. It produces commands—in the "dot" language—for a graphing tool called Graphviz that can be downloaded from [http://www.graphviz.org/.](http://www.graphviz.org/) Here is an example; it shows abbreviated versions of the commands needed to produce the graph on the next page.

```
digraph a {
"5" [label="Step 1\nDIM_E",shape=plaintext]
"7" [label="Step 2\nDIM_D",shape=plaintext]
"12" [label="Step 3\nDIM A",shape=plaintext]
"14" [label="Step 4\nIDX_DIM_B_1",shape=plaintext]
"13" [label="Step 5\nDIM B", shape=plaintext]
"11" [label="Step 6\nNESTED LOOPS",shape=plaintext]
"15" [label="Step 7\nIDX_DIM_C_1",shape=plaintext]
"10" [label="Step 8\nNESTED LOOPS",shape=plaintext]
"9" [label="Step 9\nDIM_C",shape=plaintext]
"16" [label="Step 10\nFACT",shape=plaintext]
"8" [label="Step 11\nHASH JOIN", shape=plaintext]
"6" [label="Step 12\nHASH JOIN RIGHT OUTER",shape=plaintext]
"4" [label="Step 13\nHASH JOIN RIGHT OUTER",shape=plaintext]
"3" [label="Step 14\nFILTER",shape=plaintext]
"2" [label="Step 15\nHASH GROUP BY",shape=plaintext]
"1" [label="Step 16\nSORT ORDER BY",shape=plaintext]
"1"->"";
"2"->"1";
"3"->"2";
"4"->"3";
"5"->"4";
"6"->"4";
"7"->"6";
"8"->"6";
"9"->"8";
"10"->"9";
"11"->"10";
"12"->"11";
"13"->"11";
"14"->"13";
"15"->"10";
"16"->"8";
};
```
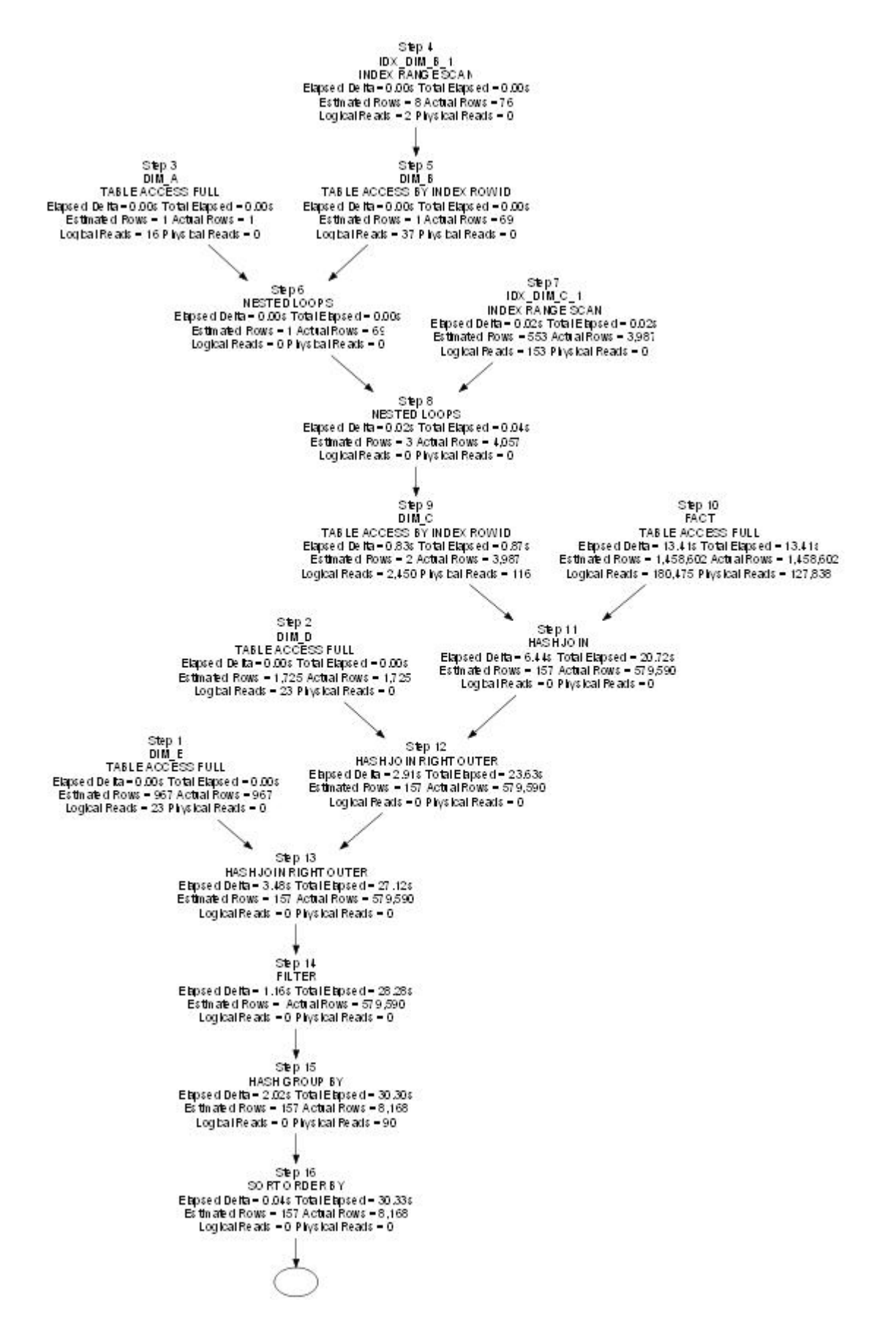

The source of the information shown is V\$SQL\_PLAN\_STATISTICS\_ALL which is the same as that used by DBMS\_XPLAN. A PL/SQL function is called recursively in order to produce the information that is needed. Assuming that you have installed Graphviz on your computer, you can use the following command to produce a graphical query plan from the output (spool.dot) of the code. Various output formats are available; the example shown below uses the JPG format.

dot -Tjpg -oplan.jpg plan.dot

Here is the complete source code for the enhanced\_plan package.

```
Copyright 2009 Iggy Fernandez
```
This program is free software: you can redistribute it and/or modify it under the terms of the GNU General Public License as published by the Free Software Foundation, either version 3 of the License, or (at your option) any later version.

This program is distributed in the hope that it will be useful, but WITHOUT ANY WARRANTY; without even the implied warranty of MERCHANTABILITY or FITNESS FOR A PARTICULAR PURPOSE. See the GNU General Public License for more details.

You should have received a copy of the GNU General Public License along with this program. If not, see <http://www.gnu.org/licenses/>.

```
CREATE OR REPLACE TYPE enhanced_plan_type
AS OBJECT
(
   execution_id NUMBER,
   operation VARCHAR2 (120),
   options VARCHAR2 (120),
   object_owner VARCHAR2 (30),
   object_name VARCHAR2 (30),
   id NUMBER,
   parent_id NUMBER,
   cardinality NUMBER,
   last_output_rows NUMBER,
   last_logical_reads NUMBER,
   last_disk_reads NUMBER,
   last_elapsed_time NUMBER,
   delta_elapsed_time NUMBER
);
/
CREATE OR REPLACE TYPE enhanced_plan_table
AS TABLE OF enhanced_plan_type
/
CREATE OR REPLACE PACKAGE enhanced_plan
AS
   FUNCTION plan
   (
     sql_id_in VARCHAR2,
     child_number_in NUMBER,
     parent_id_in NUMBER DEFAULT 0
   )
   RETURN enhanced_plan_table PIPELINED;
END enhanced_plan;
/
```

```
CREATE OR REPLACE PACKAGE BODY enhanced_plan AS
   FUNCTION PLAN
  \left( sql_id_in VARCHAR2,
     child_number_in NUMBER,
     parent_id_in NUMBER DEFAULT 0
  \lambda RETURN enhanced_plan_table PIPELINED
   IS
     parent_row enhanced_plan_type := enhanced_plan_type
    \left( NULL, NULL, NULL, NULL, NULL, NULL, NULL,
       NULL, NULL, NULL, NULL, NULL, NULL
     );
     child_row enhanced_plan_type := enhanced_plan_type
     (
       NULL, NULL, NULL, NULL, NULL, NULL, NULL,
       NULL, NULL, NULL, NULL, NULL, NULL
     );
     execution_id NUMBER := 1;
     CURSOR parent_cursor IS
     WITH
     parent_statistics AS
    \left( SELECT
         operation,
         options,
         object_owner,
         object_name,
         id,
         parent_id,
         cardinality,
        last output rows,
         last_cr_buffer_gets + last_cu_buffer_gets
           AS last_logical_reads,
         last_disk_reads,
         last_elapsed_time / 1000000
          AS last elapsed time
       FROM
         v$sql_plan_statistics_all
        WHERE
         sql_id = sql_id_in
        AND child number = child number in
         AND parent_id = parent_id_in
     ),
     child_statistics AS
     (
       SELECT
```

```
 parent_id,
     SUM (last_cr_buffer_gets + last_cu_buffer_gets)
       AS last_logical_reads,
     SUM (last_disk_reads) AS last_disk_reads,
     SUM (last_elapsed_time) / 1000000
      AS last elapsed time
   FROM
     v$sql_plan_statistics_all
   WHERE sql_id = sql_id_in
   AND child_number = child_number_in
   GROUP BY parent_id
\lambdaSELECT
   p.operation,
   p.options,
   p.object_owner,
   p.object_name,
   p.ID,
  p.parent_id,
   p.cardinality,
   p.last_output_rows,
   p.last_logical_reads - NVL (c.last_logical_reads, 0)
     AS last_logical_reads,
   p.last_disk_reads - NVL (c.last_disk_reads, 0)
     AS last_disk_reads,
   p.last_elapsed_time AS last_elapsed_time,
   (p.last_elapsed_time - NVL (c.last_elapsed_time, 0))
     AS delta_elapsed_time
 FROM parent_statistics p, child_statistics c
WHERE p.ID = c.parent_id(+) ORDER BY p.ID;
 CURSOR child_cursor IS
 SELECT
   operation,
   options,
   object_owner,
   object_name,
   ID,
   parent_id,
   cardinality,
   last_output_rows,
   last_logical_reads,
  last disk reads,
   last_elapsed_time,
  delta elapsed time
 FROM TABLE (enhanced_plan.plan (
   sql_id_in,
   child_number_in,
   parent_row.ID
 ));
```

```
 BEGIN
```

```
 OPEN parent_cursor;
     LOOP
       FETCH parent_cursor
       INTO
        parent row.operation,
         parent_row.options,
         parent_row.object_owner,
         parent_row.object_name,
         parent_row.ID,
         parent_row.parent_id,
        parent row.cardinality,
         parent_row.last_output_rows,
        parent row.last logical reads,
         parent_row.last_disk_reads,
         parent_row.last_elapsed_time,
         parent_row.delta_elapsed_time;
      EXIT WHEN parent cursor%NOTFOUND;
       OPEN child_cursor;
       LOOP
         FETCH child_cursor
         INTO
           child_row.operation,
           child_row.options,
          child_row.object_owner,
           child_row.object_name,
           child_row.ID,
           child_row.parent_id,
          child row.cardinality,
           child_row.last_output_rows,
           child_row.last_logical_reads,
           child_row.last_disk_reads,
           child_row.last_elapsed_time,
          child row.delta elapsed time;
         EXIT WHEN child_cursor%NOTFOUND;
        child row.execution id := execution id;
        execution_id := execution_id + 1;
        PIPE ROW (child row);
       END LOOP;
       CLOSE child_cursor;
       parent_row.execution_id := execution_id;
      execution_id := execution_id + 1; PIPE ROW (parent_row);
     END LOOP;
    CLOSE parent cursor;
   END plan;
END enhanced plan;
SET linesize 1000
SET trimspool on
SET pagesize 0
SET echo off
```
/

```
SET heading off
SET feedback off
SET verify off
SET time off
SET timing off
SET sqlblanklines on
DEFINE sql_id = &sql_id
DEFINE child_number = &child_number
SPOOL plan.dot
WITH
plan_table AS
\left( SELECT
    \star FROM
     TABLE (enhanced_plan.plan (
       '&sql_id',
      &child_number
     ))
\overline{)}SELECT
   'digraph a {'
FROM
   DUAL
UNION ALL
SELECT
   '"'
   || id
   || '" [label="Step '
   || execution_id
   || '\n'
   || CASE WHEN object_name IS NULL
     THEN ('')
     ELSE (object_name || '\n')
     END
   || CASE WHEN options IS NULL
    THEN (operation || \cdot \n\rangleELSE (operation || \cdot || | options || \cdot \ln)
    END
   || 'Elapsed Delta = '
   || TRIM (TO_CHAR (delta_elapsed_time, '999,999,990.00'))
  || \cdot's'
   || ' Total Elapsed = '
   || TRIM (TO_CHAR (last_elapsed_time, '999,999,990.00'))
   || 's\n'
   || 'Estimated Rows = '
   || TRIM (TO_CHAR (cardinality, '999,999,999,999,990'))
```

```
 || ' Actual Rows = '
      || TRIM (TO_CHAR (last_output_rows, '999,999,999,999,990'))
      || '\n'
      || 'Logical Reads = '
      || TRIM (TO_CHAR (last_logical_reads, '999,999,999,999,990'))
      || ' Physical Reads = '
      || TRIM (TO_CHAR (last_disk_reads, '999,999,999,999,990'))
      || '",shape=plaintext]' op
   FROM
      plan_table
   INION ALL
   SELECT
      edge
   FROM
     \left(SELECT
          parent_id,
           '"' || id || '"' || '->' || '"' || PRIOR id || '"' || ';'
            AS edge
        FROM
          plan_table
         START WITH parent id = 0 CONNECT BY parent_id = PRIOR id
     \lambda WHERE
        parent_id IS NOT NULL
   UNION ALL
   SELECT
      '};'
   FROM
      DUAL;
   SPOOL off
CONCLUDING REMARKS
```
In this paper, I have demonstrated that the output of DBMS\_XPLAN.DISPLAY\_CURSOR('&sql\_id', '&child\_number', 'TYPICAL IOSTATS LAST +PEEKED BINDS') with STATISTICS\_LEVEL set to ALL is the most appropriate place to start when reviewing query performance. I have also demonstrated an alternative graphical method of reviewing query plans. Please send any comments or questions to iggy fernandez@hotmail.com.

# **ABOUT M<sup>E</sup>**

I am an Oracle DBA with Database Specialists and have fifteen years of experience in Oracle database administration. I am the editor of the quarterly Journal of the Northern California Oracle Users Group (NoCOUG) and the author of *Beginning Oracle Database 11*g *Administration* (Apress, 2009). You can reach me at [iggy\\_fernandez@hotmail.com](mailto:iggy_fernandez@hotmail.com) or visit [my blog.](http://iggyfernandez.wordpress.com/)